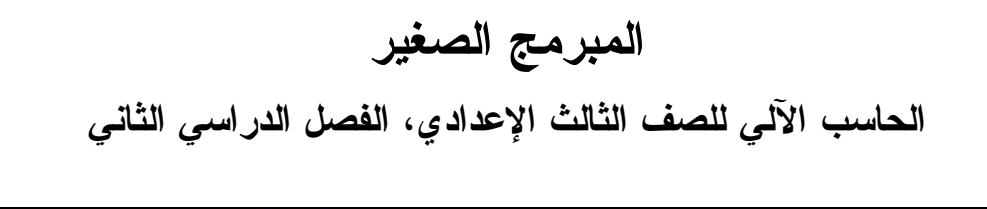

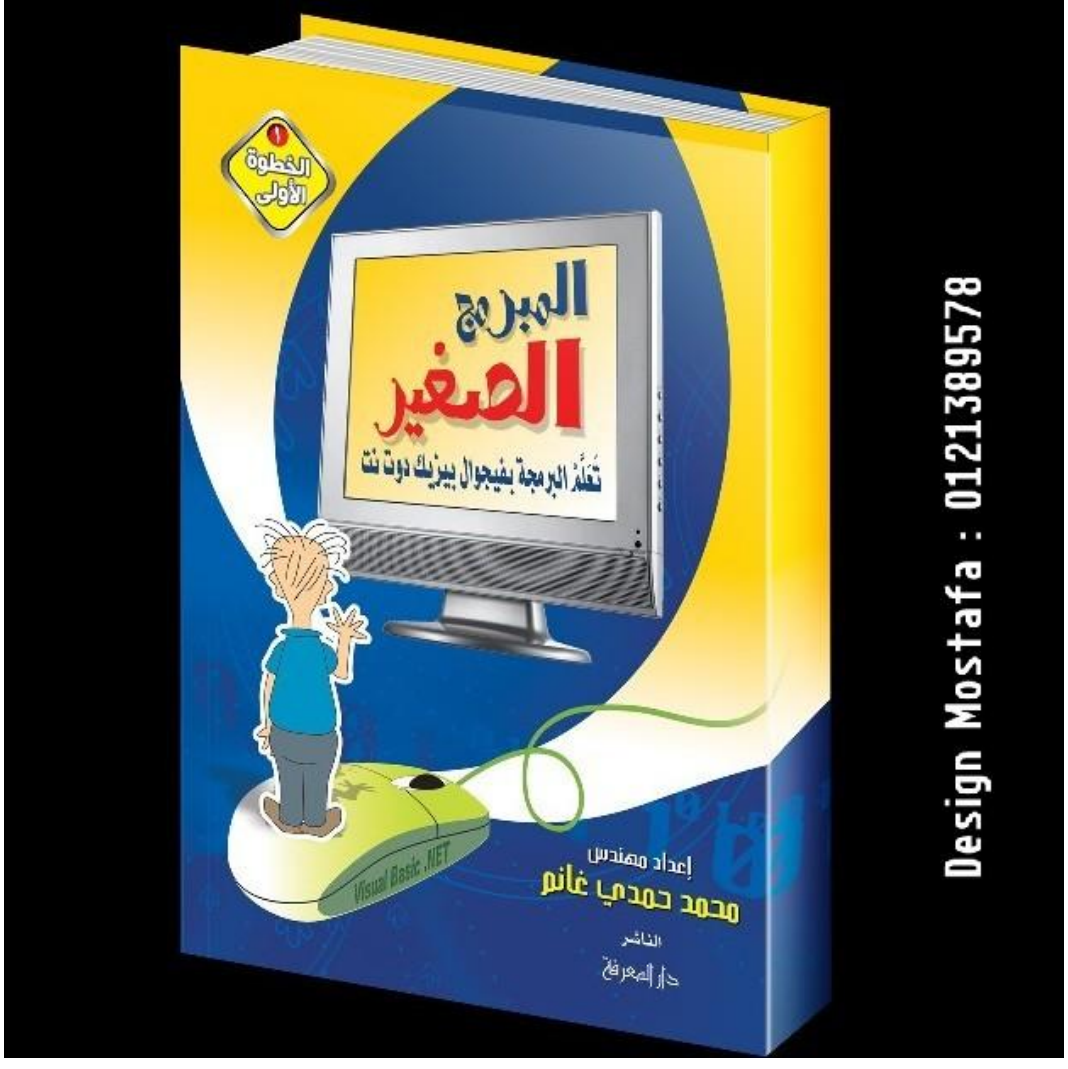

**أسئلة متنوعة وإجاباتها النموذجية** 

**تشمل هذه الأسئلة:** 

- **- أهم أسئلة كتاب الوزارة. - امتحانات ٨ محافظات للعام ٢٠٠٨**
	- **- أسئلة إضافية متنوعة**

**إعداد:** 

**م. محمد حمدي غانم** 

 **[msvbnet@hotmail.com](mailto:msvbnet@hotmail.com)**

**إصدارات الكاتب في مجال البرمجة: دوت نت ٢٠٠٨ من الصفر إلى الاحتراف**

هل فكرت يوما في تعلم البرمجة لكنك نفضت الفكرة عن رأسك لظنك أن البرمجة أصعب من أن تتعلمها؟ هل تعتقد أن البرمجة مصممة لشخص آخر غيرك يمتلك قدرات لا تمتلكها؟ هل يقف حاجز اللغة الإنجليزية بينك وبين التعلم، بينما تظـن أن الكتـب العربيـة ضعيفة أو غير وافية أو ركيكة الترجمة أو الأسلوب؟ نحن نقدم لك هنا ما تبحث عنه: **من الصفر إلى الاحتراف: فيجيوال بيزيك دوت نت ٢٠٠٨** 

لتحميل ثلاثة فصول مجانية من هذا الكتاب، منها فصل عن تقنية دوت نت ٢٠٠٨ الجديدة المسماة بالاستعلام المتكامل مع اللغة LinQ، وفصل عـن تـاريخ تطـور الحاسب، وفصل عن العلاقة المثيرة بين نظم التشغيل والحمض النـووي الـوراثي DNA اضغط هنا:

**http://www.elmaktba.com/vb2008.zip**

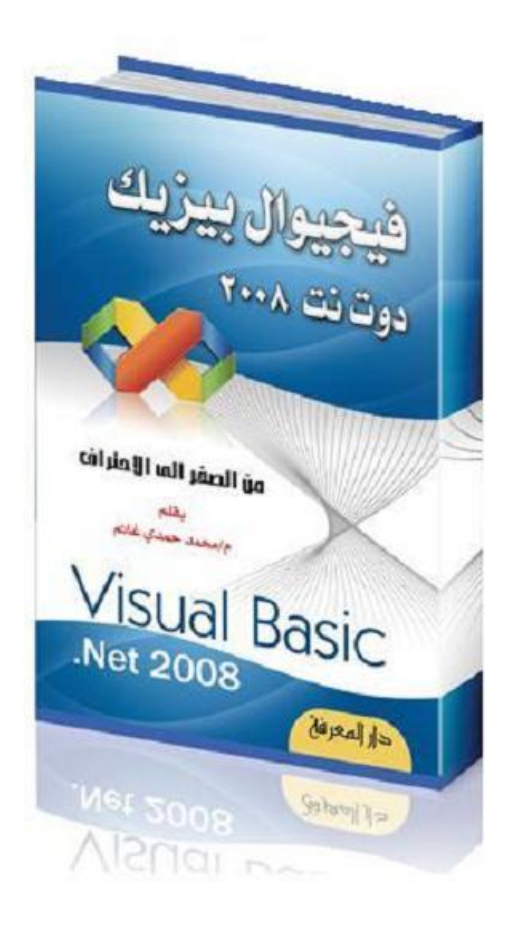

٣

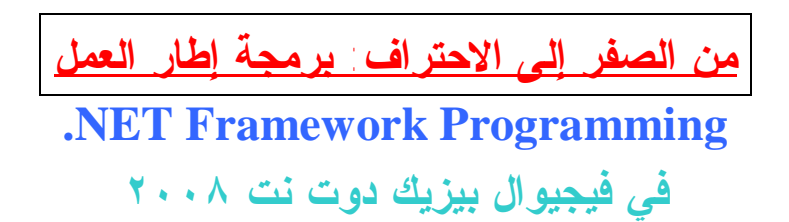

 $-7-$ 

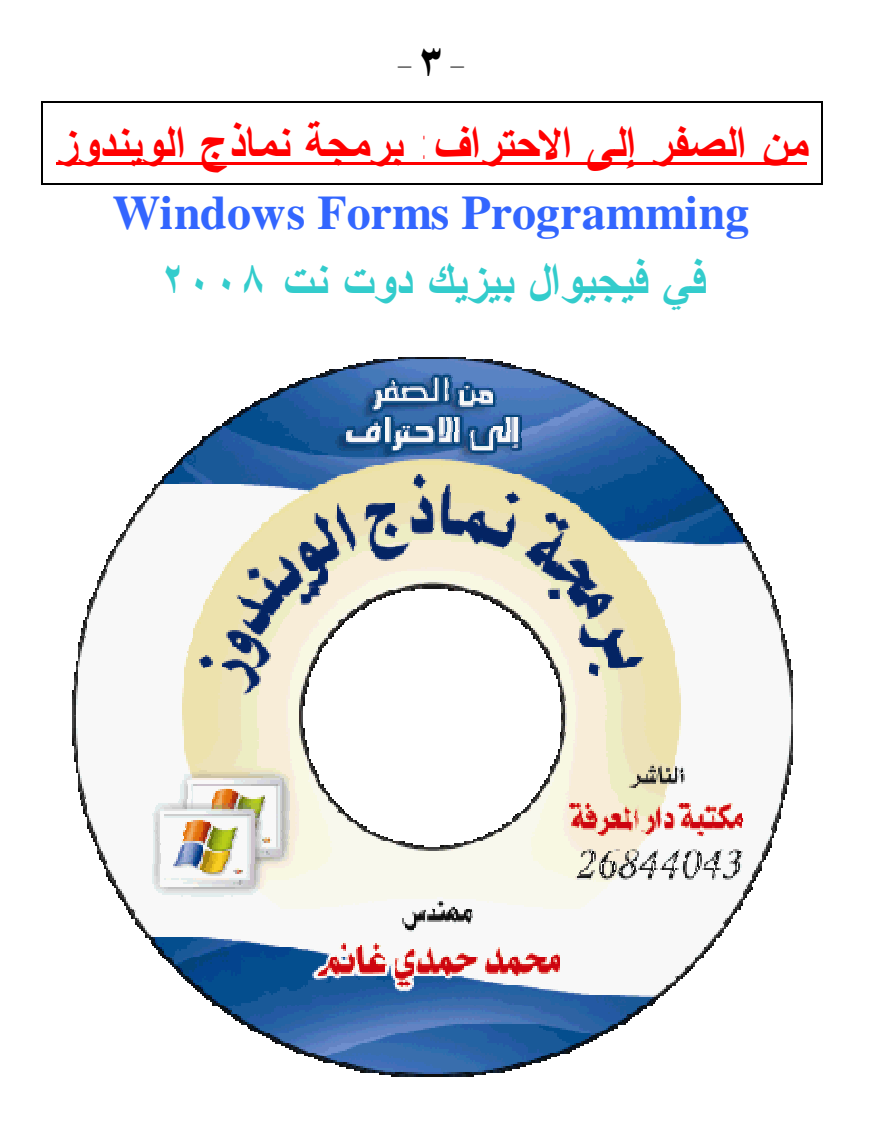

**من الصفر إلى الاحتراف: سي شارب ٢٠٠٨** لتحميل ثلاثة فصول مجانية من هذا الكتاب، اضغط هنا: **<http://www.elmaktba.com/csharp2008.zip>**

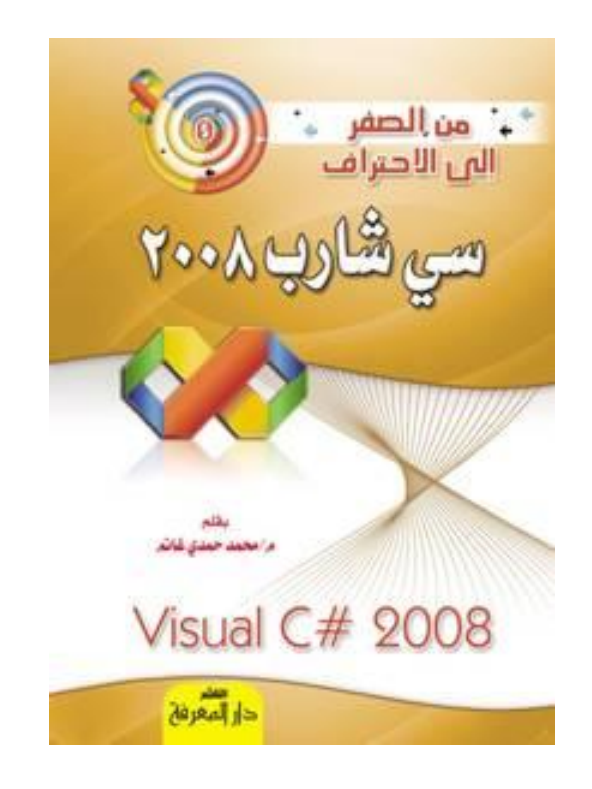

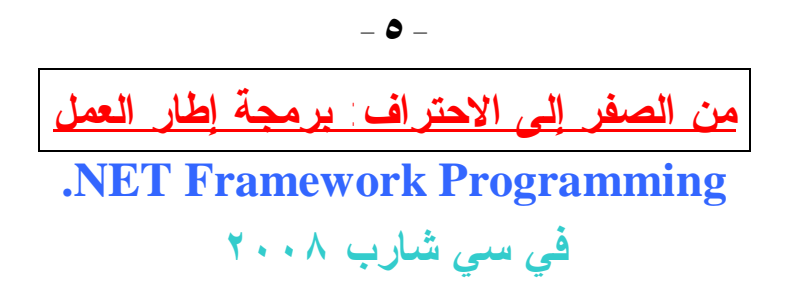

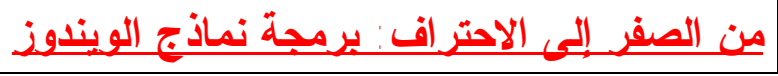

-**٦**-

### **Windows Forms Programming في سي شارب ٢٠٠٨**

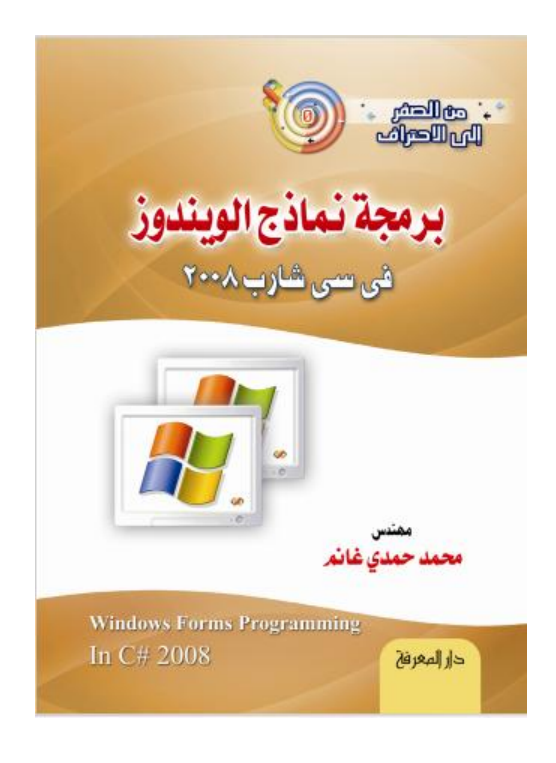

 **-٧-**

**فيجيوال بيزيك وسي شارب: طريقك المختصر للانتقال من إحدى اللغتين إلى الأخرى.**

 **-٨- المبرمج الصغير: الخطوة الأولى تعلم البرمجة بفيجيوال بيزيك دوت نت.**

**حاليا تحت الطبع بإذن االله:** 

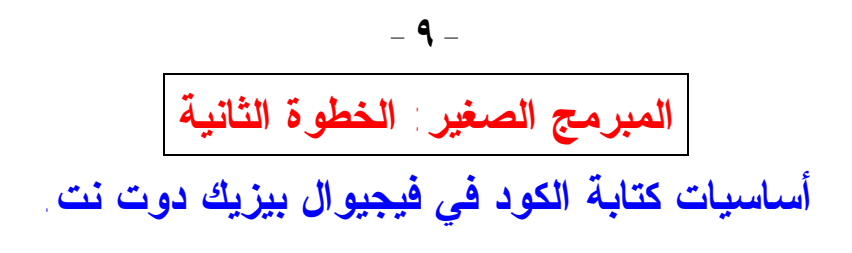

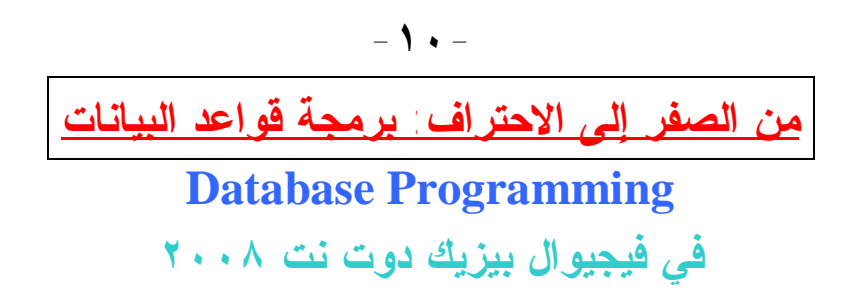

-**١١**-

**من الصفر إلى الاحتراف: برمجة قواعد البيانات** 

**Database Programming**

**في سي شارب ٢٠٠٨** 

## **أمـاكــن البيــع:**

**- مكتبة دار المعرفة:**

**٤ شارع السرايات ـ أمام هندسة عين شمس ـ بالقرب من ميدان عبده باشا ـ العباسية ـ القاهرة.** **- دار حراء، دار السحاب، مكتبة شادي، مكتبة النهضة الحديثة:**

شارع شريف ـ وسط البلد ـ القاهرة.

- **- مكتبة الأنجلو:**
- ميدان باب اللوق ـ القاهرة.
	- **- المكتبة الأكاديمية:**

أمام مدخل محطة مترو الدقي، شارع التحرير، الجيزة.

- **- مكتبة منشأة المعارف ومكتبة علاء الدين:** محطة الرمل ـ الإسكندرية.
	- **- دار المعارف:**

فروع: الفجالة، وسط البلد، الإسكندرية، الزقازيق، جامعة الزقازيق، الإسماعيلية، أسيوط.

**- مكتبة العبيكان:**

المملكة العربية السعودية.

للاستعلام عن أماكن بيع الكتب في باقي المحافظات المصرية، يمكن الاتصال بمكتبة دار المعرفـة علـى الهـاتف **٠٢/٢٦٨٤٤٠٤٣** أو عبـر البريـد الإلكترونـي: **dar\_elmaarefa@yahoo.com**

# **أسئلة متنوعة وإجاباتها النموذجية**

**منھج الحاسب الآلي الفصل الدراسي الثاني الصف الثالث الإعدادي**  **س:١ اذكر العمليات الست الأساسية التي يقوم بها الحاسب، ووضح كيف تستطيع القيام بها باستخدام فيجيوال بيزيك.** 

ج: يقوم الحاسوب بست عمليات أساسية، وهي:

**.١ إدخال البيانات:**

ويمكن فعل هذا في فيجيوال بيزيك بوضع بعض الأدوات على النموذج ليدخل المستخدم من خلالها البيانات المطلوبة، مثل مربع النص TextBox والقائمـة ListBox.. كما يمكن عرض مربع الإدخـال باسـتخدام الدالـة InputBox ليكتب فيه المستخدم القيمة المطلوبة.

- **.٢ تخزين البيانات في الذاكرة:** ويمكن فعل هذا في فيجيوال بيزيك بتعريف المتغيرات من الأنواع المختلفـة، مثل Integer و String و Date، ووضع البيانات الموجودة في الأدوات في هذه المتغيرات.
- **.٣ إجراء عمليات حسابية على البيانات:** ويمكن فعل هذا في فيجيوال بيزيك باستخدام العمليات الحسابية المختلفة، مثـل  $\wedge$  Mod  $\wedge$  /  $* - +$
- **.٤ مقارنة قيمتين واتخاذ القرار بناء على نتيجة المقارنة:** ويمكـن فعـل هــذا فــي فيجيـوال بيزيـك باسـتخدام جملـة الـشرط .If Statement
- **.٥ تكرار تنفيذ أمر معين أو مجموعة من الأوامر لأي عدد من المرات:** ويمكن فعل هذا في فيجيـوال بيزيـك باسـتخدام أوامـر التكـرار، مثـل: .Do Until.. Loop و Do While.. Loop و For.. Next
	- **.٦ إخراج المعلومات:**

ويمكن فعل هذا في فيجيوال بيزيك بوضع بعض الأدوات على النموذج لعرض النتائج فيها، مثل اللافتة Label ومربع النص TextBox.. كما يمكن عـرض بعض النتائج في مربع الرسالة Box Message باستخدام الدالة MsgBox.

## **س:٢ ضع العلامة (ü (أمام الجملة الصحيحة، والعلامة (×) أمام الجملة الخاطئة، مع تصحيح الخطأ:**  -١يمكن أن يبدأ اسم المتغير برقم. -٢إذا كتبت 3 = axd فإن هذا يعتبر ثابتا. -٣يسمح بوضع مسافة في اسم المتغير. -٤عند حفظ البيانات في الذاكرة في فيجيوال بيزيك، تحفظ البيانـات الرقميـة والبيانات الحرفية في صورة أرقام. -٥الكلمة Double تصلح أن تكون اسما لثابت. -٦يستخدم الأمر If للتحكم في ترتيب تنفيذ أوامر البرنامج. -٧يستعمل الأمر Loop ..While Do في تكرار أمر معين، أو مجموعة مـن الأوامر.

- -٨لا يصلح الاسم Print لتعريف اسم متغير، لأنه مـن الكلمـات المحجـوز .reserved Words
	- -٩الدالة Rnd تولد أعدادا عشوائية.
	- -١٠تستخدم الكلمة Dim للإعلان عن الثوابت.
- -١١الأداة CheckBox تتيح للمستخدم مجموعة من البدائل لاختيار واحد منها فقط.

-١٢ناتج الدالة Rnd هو رقم صحيح أكبر من ١ وأصغر من .١٠ -١٣يمكن استخدام الأمر Dim للإعلان عن أكثر من متغير في نفس السطر. -١٤أول أولويات تنفيذ العمليات الحسابية هي الجمع والطرح. -١٥يمكن أن يختار المستخدم في نفس الوقت، أي عدد يريده من الاختيـارات التي تعرضها مربعات الاختيار Boxes Check.

- -١٦من الآمن تحويل البيانات من النوع Double إلى أي نوع آخر باسـتخدام التحويل المباشر.
- -١٧يستخدم الأمر (Else ..ElseIf ..If (إذا كان هناك بديلان محتملان لمسار البرنامج.
	- -١٨تستخدم الدالة ( )Val لمنع المدخلات الخاطئة من إيقاف تنفيذ البرنامج.
- -١٩يمكن جمع أو طرح ثواني ودقائق وساعات من المتغيـرات مـن النـوع .Date
	- -٢٠تستخدم المعاملات المنطقية لإجراء العمليات الحسابية على القيم العددية.
- -٢١المتغير الثابت Variable Static، يشبه الثابت Constant في أن قيمته لا تتغير طوال تشغيل البرنامج.
- -٢٢يمكن استخدام معاملات المقارنـة < و > و = و <> لمقارنـة الحـروف والنصوص.
- -٢٣ناتج العملية الحسابية هو قيمة عددية أو حرفية يمكن وضعها فـي متغيـر حرفي آخر.
- -٢٤تقبل المتغيرات الحرفية Char والنصية String في فيجيوال بيزيك وضع قيم رقمية كمحتوى لها.
- -٢٥عند استخدام AndAlso للربط بين شرطين، يتم فحص الشرط الثاني في حالة واحدة فقط، وهي إذا كان الشرط الأول خاطئا.
- -٢٦عندما تكون للخاصية Interval القيمة ١٢٠٠ فإن هذا معنـاه أن حـدث التنبيه (التكة) الخاص بالمنبه سينطلق كل ٢٠ دقيقة.
- -٢٧يمكن استخدام العلامة = في فيجيوال بيزيك كأمر تخـصيص وكمعامـل مقارنة منطقي.

-٢٨بعد تنفيذ أمر التخصيص Assignment، تتغير قيمة المتغيـر الموجـود على يمين العلامة =. -٢٩يستخدم الرمز & للربط بين شرطين. -٣٠عند حفظ ١٢٣ و "١٢٣" في الذاكرة فإن كلا منهما يحتاج إلى خلية واحدة  $(1~{\rm Byte})$  فقط -٣١عند تداخل الأقواس في العمليات الحسابية، يتم حـساب قيمـة الأقـواس الداخلية أولا، ثم الأقواس الخارجية. -٣٢الشرط التالي صحيح True:

"Ali"  $>$  "Ahmad"

ج:

- -١ **(×)** والصواب: يمكن أن يحتوى المتغير على أرقام، لكن من غير المقبـول أن يبدأ اسم المتغير برقم.. يمكن فقط أن يبدأ اسم المتغير بحـرف هجـائي والعلامة \_ .
- -٢ **(×)** والصواب: إذا كتبت 3 = axd فإن هذا يعتبر عملية تخصيص (إحلال) Assignment لوضع القيمة ٣ في المتغير axd.. أما تعريف ثابت فإنه يتم باستخدام الكود التالي:

#### **Const axd As Integer = 3**

- -٣ **(×)** والصواب: لا يسمح بوضع مسافة ولا علامات ترقيم في اسم المتغير.
- -٤ (**ü** (لأن جميع أنواع البيانات يتم تحويلها إلى أرقـام ليـستطيع الحاسـب حفظها في الذاكرة.
- -٥ **(×)** والصواب: الكلمة Double كلمة أساسية محجوزة ولا تصلح أن تكون اسما لثابت أو متغير.
- .(**ü**) -٦
- .(**ü**) -٧
- -٨ **(×)** والصواب: الاسم Print والاسم Data ليسا من الكلمات المحجوزة في فيجيوال بيزيك دوت نت، وهذا من أخطاء كتاب الوزارة.. ويمكنك تجربـة الكود التالي في فيجيوال بيزيك ولن يحدث أي خطأ:

#### **Dim Print, Data As Integer**

وأرجو ألا يأتي مثل هذا السؤال في الامتحان، لأن المتوقع أن يـتم اعتبـار الجملة صحيحة لأن كتاب الوزارة يقول هذا، في حين أن فيجيوال بيزيك لهـا رأي آخر!!!

- .(**ü**) -٩
- ١٠ **(×)** والصواب: تستخدم الكلمة Dim للإعلان عـن المتغيـران، بينمـا تستخدم الكلمة Const للإعلان عن الثوابت.
- **-١١ (×)** والصواب: الأداة RadioButton تتيح للمستخدم مجموعة من البدائل لاختيار واحد منها فقط، بينما تتيح الأداة CheckBox مجموعة من البدائل ليختار المستخدم أي عدد منها معا في نفس الوقت.
- **-١٢ (×)** والصواب: ناتج الدالة Rnd هو كسر عشري أكبر مـن أو يـساوي صفرا، وأصغر من .١
	- .(**ü**) **-١٣**
	- **-١٤ (×)** والصواب: أول أولويات تنفيذ العمليات الحسابية هي الأقواس. .(**ü**) **-١٥**
- **-١٦ (×)** والصواب: التحويل المباشر من النوع Double إلى الأنواع الأخرى غير آمن، فالتحويل إلى Single قد يؤدي إلى فقد بعض الخانات العشرية، كما أن التحويل إلى Integer قد يسبب خطأ في البرنامج إذا كـان العـدد

المزدوج Double أكبر من سعة العدد الصحيح Integer بحيث لا يستطيع استيعابه.

- **-١٧ (×)** والصواب: يستخدم الأمر (Else ..ElseIf ..If (إذا كانت هناك ثلاثة بدائل محتملة لمسار البرنامج.. بينما يستخدم الأمـر (Else ..If (إذا كـان هناك بديلان محتملان لمسار البرنامج.
- **-١٨ (ü (**وذلك لأنها تحول النص الفارغ والنص غير الرقمي إلى صفر.. أما إذا كان النص يحتوي على أرقام، فإنها تقوم بتحويلها إلـى عـدد صـحيح وتتجاهل الحروف والرموز غير الصالحة للتحويل.
	- .**(ü) -١٩**
- -**٢٠ (×)** والصواب: تستخدم المعاملات المنطقية لتكوين الشروط المركبة، بينما تستخدم المعاملات الحسابية لإجراء العمليات الحسابية على القيم العددية.
- -**٢١ (×)** والصواب: المتغير الثابت Variable Static هو متغير يحتفظ بقيمته بعد انتهاء البرنامج الفرعي الذي تم تعريفه فيه، مع قدرة المبـرمج علـى تغيير قيمته داخل البرنامج الفرعي كباقي المتغيرات العادية.
	- .**(ü)** -**٢٢**
- -**٢٣ (×)** والصواب: ناتج العملية الحسابية هو قيمة عددية يمكن وضعها فـي متغير عددي آخر.
- -**٢٤ (×)** والصواب: المتغيرات الحرفية Char ترفض وضـع قـيم رقميـة كمحتوى لها.. فمثلا، الجملة التالية مرفوضة:

**Dim C As Char = 3**

حيث يجب تحويل الرقم إلى نص أولا، مثل:

**Dim C As Char = "3"**

أما إن كنت تعني الحرف الذي يمثله الرقم في كود ASCII، فيجب استخدام التحويل الصريح كالتالي: **Dim C As Char = Convert.ToChar(68) MsgBox(C) ' D** حيث إن الكود ٦٨ يمثل الحرف D في ترميـز ASCII التـابع لنظـام .ANSI أما بالنسبة للمتغيرات النصية، فهي تقبل الأرقام، حيث تقوم بتحويلها ضمنيا إلى حروف باستخدام التحويل غير المباشر.. مثال: **Dim S As String = 40 MsgBox(S & "\$") ' 40\$**  -**٢٥ (×)** والصواب: عند استخدام AndAlso للربط بين شرطين، يتم فحـص الشرط الثاني في حالة واحدة فقط، وهي إذا كان الشرط الأول صحيحا. -**٢٦ (×)** والصواب: عندما تكون للخاصية Interval القيمة ١٢٠٠ فإن هـذا معناه أن حدث التنبيه (التكة) الخاص بالمنبه سينطلق كل ١٢٠٠ مللي ثانية، أي أنه سينطلق كل ١٢٠٠ ÷ ١٠٠٠ = ١,٢ ثانية. .(**ü**) **-٢٧** -**٢٨ (×)** والصواب: بعد تنفيذ أمر التخصيص Assignment، تتغيـر قيمـة المتغير الموجود على يسار العلامة =، بينما تظل كل المتغيرات الموجـودة على يسمين العلامة = محتفظة بقيمها بدون تغيير. -**٢٩ (×)** وال ـصواب: يــسمى المعام ـل & معام ـل ال ـربط أو الت ـشبيك Concatenation وهو يلصق النص التالي له في نهاية النص السابق له..

أما الربط بين شرطين فتستخدم فيه المعاملات المنطقية مثل And.

-**٣٠ (×)** والصواب: يحتاج الرقم ١٢٣ إلى خلية واحدة فقـط (Byte 1 (فـي الذاكرة، بينما يحتاج النص "١٢٣" إلى ثلاث خلايا (Bytes 3 (في الذاكرة. .(**ü**) **-٣١** .(**ü**) **-٣٢**

**س:٣ ستقوم فيجيوال بيزيك بأربع خطوات لحل كل من المعادلتين التاليتين: 1) X = 3^2\*2+4\*3 2) Y = 5 + 6 \* 2 / (3 + 1)** 

**اذكر هذه الخطوات.** 

ج:

إذن:

**1) X = 3^2\*2+4\*3**  a.  $3 \wedge 2 = 9$ b.  $9 * 2 = 18$ c.  $4 * 3 = 12$ d.  $18 + 12 = 30$ 

$$
X=30
$$

**2) Y = 5 + 6 \* 2 / (3 + 1)**  a.  $(3 + 1) = 4$ b.  $6 * 2 = 12$ c.  $12/4 = 3$ d.  $5 + 3 = 8$ 

إذن:

$$
Y=8
$$

**س:٤ اختر الإجابة الصحيحة:**  -١يستخدم الكائن .... لجعل بعض الأحداث تقع بعد فترة زمنية معينـة وبـدون تدخل مستخدم البرنامج.  $\text{Timer } -7$  Form  $-\rightarrow$  Color  $-1$ 

- د- DateTime هـ- Date
- -٢يمكن استخدام المعاملات And و Or و Xor لتكوين.... أ- شروط منطقية ب- شروط مركبة ج- شروط جملة If د- شروط جملة While Do هـ- كل ما سبق

....-٣ تكون سابقة التعريف في فيجيوال بيزيك، ويستطيع المبرمج اسـتخدامها مباشرة: أ- المتغيرات ب- الثوابت المنطقية ج- الثوابت المسماة د- الثوابت الجوهرية هـ- السلاسل الحرفية

- -٤الخاصية Interval للميقاتي Timer تحدد معـدل وقـوع الحـدث بالوحـدة الزمنية.... أ- مللي ثانية ب- ثانية ج- دقيقة د- ساعة هـ- لحظة
	- -٥يطلق على المتغير الذي يتحكم في عدد مرات تكرار تنفيذ الأوامر اسم .... أ- Loop ب- Counter ج- I د- Control هـ- Timer
- -٦يطلق على المتغير الذي تم تعريفه خارج أي برنامج فرعي اسم: Global Variable -ج Local Variable -ب Block Variable -أ Public Variable -هـ Private Variable -د
- -٧إذا كان تعريف المتغير X هو: Dim X As Integer  $= 5.2$ فإن قيمة X هي: ٥ د- ٠,٢ هـ- ٦ أ- ٢ ب- ٥ ج- ,٢
- -٨الشرط (m Xor n (يكون خاطئا إذا: أ- n صحيحا و m أيضا صحيحا ب- n خاطئا و m أيضا خاطئا ج- m صحيحا د- n خاطئا هـ- أ و ب معا.

:Do Until .. Loop في الأوامر-٩ أ- لا يتم تنفيذها إطلاقا. ب- يتم تنفيذها طالما كان الشرط صحيحا True. ج- يتم تنفيذها طالما كان الشرط خاطئا False. د- يتم تنفيذها مرة واحدة على الأقل، ويستمر التنفيذ طالمـا كـان الـشرط صحيحا True. هـ- يتم تنفيذها مرة واحدة على الأقل، ويستمر التنفيذ طالما كـان الـشرط خاطئا False.

:Do.. Loop While في الأوامر -١٠ أ- لا يتم تنفيذها إطلاقا. ب- يتم تنفيذها طالما كان الشرط صحيحا True. ج- يتم تنفيذها طالما كان الشرط خاطئا False. د- يتم تنفيذها مرة واحدة على الأقل، ويستمر التنفيذ طالمـا كـان الـشرط صحيحا True. هـ- يتم تنفيذها مرة واحدة على الأقل، ويستمر التنفيذ طالما كـان الـشرط خاطئا False.

- -١١ لتحويل القيمة الحرفية إلى قيمة رقمية نستخدم: Integer.Parse -ج Val( ) -ب Convert.ToInteger -أ د- ToString هـ- كل ما سبق ما عدا د.
- -١٢ يمكن تخزين الأعداد التي تحتوي على كسور عشرية في متغيـرات مـن النوع: أ- Single ب- Double ج- Decimal د- Long هـ- كل ما سبق ما عدا د.
	- -١٣ ناتج العملية الحسابية 1 2 ^ 5 \* 2 + 3 هو: أ- 624 ب- 124 ج- 25 د- 52 هـ- .102

3 - |
$$
Y
$$
 and  $Y$  are the  $Y$ - $Y$  and  $Y$ - $Y$ -

أ- تجاهل الأخطاء ب- اكتشاف الأخطاء ج- إنتاج الأخطاء د- تصحيح الأخطاء هـ- ج و د معا

-١٨ العملية التي يتم بها التحويل من نوع بيانات رقمي ضيق Narrow إلـى نوع أكثر اتساعا Wider يطلق عليها اسم: أ- تحويل البيانات ب- التحويل التلقائي ج- تغيير البيانات د- توسيع البيانات هـ- التحويل غير التلقائي

- -١٩ لإجراء التحويل الـصريح (غيـر التلقـائي) Conversion Explicit نستخدم:
	- $T$ oString()  $-\tau$  Val()  $-\omega$  Convert  $-\dot{v}$ 
		- د- Parse هـ- كل ما سبق
	- -٢٠ الرمز "" في فيجيوال بيزيك يرمز إلى: أ- القيمة صفر ب- سلسلة حرفية فارغة ج- الرمز الخالي د- المسافة هـ- علامتي التنصيص
- -٢١ يمكن تعريف متغيرين من النوع Integer وثلاث متغيرات مـن النـوع String كالتالي:
	- Dim N1, N2 As Integer, S1, S2 As String -أ
		- Dim N1, N2 As Integer -ب Dim S1, S2 As String
	- Dim N1, N2 As Integer : Dim S1, S2 As String  $-\tau$ .

Dim N1 As Integer -د Dim N2 As Integer Dim S1 As String Dim S2 As String هـ- كل ما سبق صحيح.

-٢٢ عند وضع قيمة في عنوان معين في ذاكرة الحاسب، فإن هذه القيمة: أ- تضاف إلى القيمة الموجودة سابقا في هذا العنوان. ب- تحل محل القيمة الموجودة سابقا في هذا العنوان.

ج- يتم ضربها في القيمة الموجودة سابقا في هذا العنوان. د- توضع في عنوان الذاكرة التالي لأن العنوان الحالي مشغول. هـ- يتم رفضها لأن العنوان الحالي مشغول.

-٢٣ عند قراءة قيمة من عنوان معين في ذاكرة الحاسب: أ- يتم محو هذه القيمة من هذا العنوان. ب- يتم نقل هذه القيمة إلى عنوان آخر في الذاكرة. ج- لا تتأثر هذه القيمة وتظل كما هي. د- يوضع بدلا من هذه القيمة نص فارغ String Empty. هـ- يوضع صفر بدلا من هذه القيمة في الذاكرة.

-٢٤ تحسب قيمة التعبير الموجود على يمين العلامة = في أمر التخصيص: أ- قبل إجراء عملية التخصيص. ب- أثناء إجراء عملية التخصيص. ج- بعد إجراء عملية التخصيص. د- بعد حساب قيمة المتغير الموجود على يسار العلامة =. هـ- لا يتم حساب هذه القيمة مطلقا.

-٢٥ لإجراء عملية القسمة الصحيحة، نستخدم: أ- Div ب- Mod ج- / د- \ هـ- ÷

-٢٦ تحسب قيمة العمليات الحسابية: أ- من اليسار إلى اليمين. ب- من اليمين إلى اليسار. ج- من المنتصف. د- من الأعلى أولوية إلى الأقل أولوية. هـ- من الأقل أولوية إلى الأعلى أولوية.

-٢٧ يقوم الأمر Then ..If بعملية تسمى: Double Selection -ب Single Selection -أ No Selection -د Multiple Selection -ج هـ- Repetition

-٢٨ استخدام المعامل .... يعطي False إذا كان ما على يساره أقل مما علـى يمينه:

 > -أ  $\leftrightarrow$  =< -ج  $\geq$   $=$ كل ما سبق ما عدا أ -هـ

If (Condition)

\nHsgBox("n 
$$
\Delta \omega
$$
 in ")

\nEnd If

\nIm(1)  $\omega$  (1)  $\omega$  (2)  $\omega$  (3)  $\omega$  (4)  $\omega$  (5)  $\omega$  (6)  $\omega$  (7)  $\omega$  (8)  $\omega$  (9)  $\omega$  (1)  $\omega$  (1)  $\omega$  (2)  $\omega$  (3)  $\omega$  (4)  $\omega$  (5)  $\omega$  (6)  $\omega$  (7)  $\omega$  (8)  $\omega$  (9)  $-\omega$  (10)  $\omega$  (11)  $\omega$  (12)  $\omega$  (13)  $\omega$  (14)  $\omega$  (15)  $\omega$  (16)  $\omega$  (17)  $\omega$  (18)  $\omega$  (19)  $\omega$  (19)  $\omega$  (19)  $\omega$  (10)  $\omega$  (11)  $\omega$  (12)  $\omega$  (13)  $\omega$  (15)  $\omega$  (16)  $\omega$  (17)  $\omega$  (18)  $\omega$  (19)  $\omega$  (19)  $\omega$  (10)  $\omega$  (11)  $\omega$  (12)  $\omega$  (13)  $\omega$  (14)  $\omega$  (15)  $\omega$  (16)  $\omega$  (17)  $\omega$  (18)  $\omega$  (19)  $\omega$  (19)  $\omega$ 

-٣٠ الخاصية ... تـضع نـصا علـى الملـصق الخـاص بـزر الاختيـار :CheckBox

- $Text z$  String  $-\rightarrow$  Label  $-i$ 
	- د- Name هـ- Checked
	- -٣١ الأمر الذي يتم تنفيذه حتى يصبح الشرط خاطئا هو: Do Until … Loop -أ Do While … Loop -ب If… Then -ج For… Next -د Try… Catch -هـ
- -٣٢ الوسيلة Method التي تمحو كل عناصر القائمة 1ListBox هي:
	- ListBox1.Items.Clear -أ
		- ListBox1.Clear -ب
	- ListBox1.Items.RemoveAll -ج
		- ListBox1.RemoveAll -د
		- ListBox1.Items.Remove -هـ
- -٣٣ الوسيلة Method التي تصيف عنصرا إلى القائمة 1ListBox هي:
	- ListBox1.Items.Add -أ
	- ListBox1.Items.Insert -ب
	- ListBox1.Items.Append -ج
		- ListBox1.Items.Include -د
			- هـ- أ و ب معا
- -٣٤ عند استخدام OrElse للربط بين شرطين، يتم فحص الشرط الثاني: أ- إذا كان الشرط الأول صحيحا. ب- إذا كان الشرط الأول خاطئا. ج- إذا كان الشرط الثاني صحيحا. د- إذا كان الشرط الثاني خاطئا. هـ- في كل الأحوال، وبغض النظر عن الشرط الأول.

-٣٥ الدالة Now تخبرنا بمعلومة تخص جهاز الحاسب، وهي: أ- الوقت الحالي ب- التاريخ الحالي ج- التاريخ والوقت الحالي د- الوقت الذي مر منذ تشغيل الجهاز هـ- توقيت خط جرينتش

77 - يمکن طرح يوم من التاريخ الموجود في المتغير D باستخدام الأمر : D = D.AddHouse(-24) -1  
\nD = D.AddDays(-1) -  
\nD = D.AddMinutes(-24 \* 60) -  
\nD = D.AddSeconds(-24 \* 60 \* 60) -  
\n
$$
\Delta = -2\omega \omega
$$

-٣٧ تستطيع الخلية الواحدة في الذاكرة تخزين: أ- Byte ب- Short ج- Integer د- Long هـ- Double

-٣٨ نوع المتغير يحدد: أ- نوع البيانات التي سيتم تخزينها فيه. ب- نوع العمليات التي سيتم إجراؤها عليه. ج- حجم الذاكرة التي يحتاج إليها. د- أ و ب هـ- أ و ب و ج

- -٣٩ يوضع الرمز ... في بداية سطر التعليق:  $\frac{1}{2}$   $\frac{1}{2}$   $\frac{1}{2}$
- -٤٠ تنسيق العدد ١٢٣٤,٥٦٧٨ باسـتخدام الوسـيلة ("3N("ToString يعطي الناتج: أ- 1234.568 ب- 1,234.567 ج- 1,234.568  $1,234.57$  %  $-$  \$  $1,234.56$   $-$

-٤١ عند استخدام Or للربط بين شرطين، يتم فحص الشرط الثاني: أ- إذا كان الشرط الأول صحيحا. ب- إذا كان الشرط الأول خاطئا. ج- إذا كان الشرط الثاني صحيحا. د- إذا كان الشرط الثاني خاطئا. هـ- في كل الأحوال، وبغض النظر عن الشرط الأول.

$$
\frac{1}{2} \left( \frac{1}{4} \pi \mu \right) \frac{1}{2} \left( \frac{1}{2} \pi \right) \frac{1}{2} = 0 \quad \text{or} \quad 1 - 3
$$
\n
$$
\frac{1}{2} \pi \left( \frac{1}{2} \pi \right) \frac{1}{2} = 0 \quad \text{or} \quad 1 - 2
$$
\n
$$
\frac{1}{2} \pi \left( \frac{1}{2} \pi \right) \frac{1}{2} = 0 \quad \text{or} \quad 1 - 2
$$
\n
$$
\frac{1}{2} \pi \left( \frac{1}{2} \pi \right) \frac{1}{2} = 0 \quad \text{or} \quad 1 - 2
$$
\n
$$
\frac{1}{2} \pi \left( \frac{1}{2} \pi \right) \frac{1}{2} = 0 \quad \text{or} \quad 1 - 2
$$
\n
$$
\frac{1}{2} \pi \left( \frac{1}{2} \pi \right) \frac{1}{2} = 0 \quad \text{or} \quad 1 - 2
$$
\n
$$
\frac{1}{2} \pi \left( \frac{1}{2} \pi \right) \frac{1}{2} = 0 \quad \text{or} \quad 1 - 2
$$
\n
$$
\frac{1}{2} \pi \left( \frac{1}{2} \pi \right) \frac{1}{2} = 0 \quad \text{or} \quad 1 - 2
$$
\n
$$
\frac{1}{2} \pi \left( \frac{1}{2} \pi \right) \frac{1}{2} = 0 \quad \text{or} \quad 1 - 2
$$
\n
$$
\frac{1}{2} \pi \left( \frac{1}{2} \pi \right) \frac{1}{2} = 0 \quad \text{or} \quad 1 - 2
$$
\n
$$
\frac{1}{2} \pi \left( \frac{1}{2} \pi \right) \frac{1}{2} = 0 \quad \text{or} \quad 1 - 2
$$
\n
$$
\frac{1}{2} \pi \left( \frac{1}{2} \pi \right) \frac{1}{2} = 0 \quad \text{or} \quad 1 - 2
$$
\n
$$
\frac{1}{2} \pi \left( \frac{1}{2} \pi \right) \frac{1}{2} = 0 \quad \text{or} \quad 1 - 2
$$
\n

**ملحوظة بخصوص رقم :١٤**  الاسم \_ مرفوض لأن استخدام العلامة \_ بمفردها لا يصلح كاسم للمتغير. والاسم You4 مرفوض لأنه يبدأ برقم. والاسم Jerry&Tom مرفوض لأنه يحتوي على العلامة الخاصة &. والاسم End مرفوض لأنها كلمة من كلمات فيجيوال بيزيك المحجوزة. أما الاسم 3\_ فهو مقبول رغم غرابته، لأن من المسموح أن يبدأ اسم المتغير بالعلامة \_، ومن المسموح أيضا أن يحتوي الاسم على أرقام بشرط ألا يبدأ بها الاسم.. جرب الكود التالي في فيجيوال بيزيك ولن يحدث أي خطأ: **Dim \_3 As String = "A" MsgBox(\_3 ) ' A**

**ملحوظة بخصوص رقم :١٥**  يمكن حفظ القيمة ٧٢٣٤٥٣,٢ في متغيرات مـن الأنـواع Single أو Double أو Decimal بدون تجاوز سعة أي منها، وبدون خسارة الدقة العشرية.. لكن الجملـة تسألنا عن **الأفضل** وليس فقط عن الممكن.. لهذا **فالأفضل** وضع هذه القيمة في متغير من النوع Single لأنه أصغر هذه المتغيرات استهلاكا للذاكرة ويتم إجراء العمليات الحسابية عليه بصورة أسرع.. ولا نلجأ إلى متغيرات من أنواع أكبر حجمـا إلا إذا احتجنا إلى دقة عشرية أكبر.

**ملحوظة بخصوص رقم :١٩**  استخدام أي دالة أو وسيلة للتحويل من نوع إلى نوع يعتبر تحويلا صريحا (تحـويلا مباشرا غير تلقائي).. أما التحويل التلقائي (الضمني) فهو يتم بمجـرد وضـع نـوع البيانات مباشرة في متغير من نوع آخر، لتقوم فيجيوال بيزيك بالتحويل بين النوعين **تلقائيا**.

#### **ملحوظة بخصوص رقم ٣٤ و :٤١**

- الفارق بين Or و OrElse هو أن Or تفحص الشرطين أولا ثم تحـسب نـاتج العملية Or، بينما OrElse تتجاهل الشرط الثاني إذا كان الشرط الأول صحيحا، لأن الناتج سيكون صحيحا دائما سواء كان الشرط الثاني صحيحا أم خاطئا.
- أما الفارق بين And و AndAlso فهو أن And تفحـص الـشرطين أولا ثـم تحسب ناتج العملية And، بينما AndAlso تتجاهل الشرط الثاني إذا كان الشرط الأول خاطئا، لأن الناتج سيكون خاطئا دائما سواء كان الشرط الثاني صـحيحا أم خاطئا.

**س:٥ صل الجمل من العمود (أ) بما يكمل المعنى من العمود (ب):** 

(أ) -١ تستخدم Catch ..Try لـ (ب) أ- تخزين الأعداد العشرية بدقة عالية. -٢ من أولويات العمليات الحسابية ب- معالجة الأخطاء التـي تحـدث فـي البرنامج -٣ تستخدم الأداة ListBox لـ ج- تنفيذ قرار معين في حالة معينة. -٤ يستخدم النوع Decimal لـ د-العمليات التي بين الأقواس أولا هـ- عرض مجموعة من العناصر

ج:  $1 - 2$  + -  $2 - 7$  + -  $2 - 1$ 

**س:٦ أكمل الجمل التالية:** 

1. 48 mod  $5 = ...$ 2.  $2*(3+2)^{2} = ...$ 

-٣ يستخدم الأمر ... للتعامل مع الأخطاء. -٤ يستخدم الأمر .... لزيادة قيمة العداد وتكرار تنفيذ الكود. -٥ تنتهي جملة الأمر Else If بالجملة..... -٦ لتحويل قيمة رقمية إلى سلسلة حرفية، تستخدم ...... -٧ لتوليد أعداد عشوائية بتتابع مختلف في كل مرة يستخدم الأمر......

\n**A** - إذا كانت القيم المخر**ن**ة تتغير أثناء تشغيل البرنامج، فان أسماء خلايا الناكرة  
\n**4** - ... **a**ي برنامج صغير يأخذ قيم كمدخلات تسمى ... ويغرع نتيجة تسمى  
\n**1** -  
\n**1** -  
\n**1** - 
$$
\pi
$$
 (ل<sup>1</sup>ن)  $\pi$  = 4 والباقي  $\pi$ )  
\n**1** -  $\pi$  (ل<sup>1</sup>ن)  $\pi$  = 4 والباقي  $\pi$ )  
\n**1** -  $\pi$  (ل<sup>1</sup>ن القوس ينفذ أولاء تم الأس، تم الحنرب).  
\n**1** Try. Catch –  $\pi$   
\n**1** For. Next –  $\epsilon$   
\n**1** End If – $\circ$   
\n**1** Tostring –  $\pi$   
\n**1** Randomize –  $\sqrt{}$ \n

- -٨ المتغيرات.
- -٩ الدالة ـ المعاملات Arguments ـ القيمة العائدة Value Return.
	- -١٠ الثوابت Constants.

**س:٧ صحح الجمل التالية:** 

1- Dim integer as X1 2- Dim Long Number As Long 3- If  $X1 = 3$  MsgBox X1 End Else 4- Dim sub as String 5- Dim 3x As Integer 6- Dim N As Integer = "Ali"

ج: الكود الصحيح هو:

1- Dim X1 As Integer 2- Dim Long\_Number As Long 3- If  $X1 = 3$  Then MsgBox (X1) End If 4- Dim StrSub as String لاحظ أن Sub هي كلمة محجوزة، لهذا لا يجوز استخدامها كاسم متغير، لهذا غيرناها إلى أي اسم آخر وليكن StrSub 5- Dim X3 As Integer لاحظ أن اسم المتغير لا يمكن أن يبدأ برقم. 6- Dim N As Integer  $= 5$ أو: Dim N As String= "Ali"

**س:٨ ما الخطأ في الكود التالي: Dim N As Integer = (4 \* 3 ^ 2) / (10 Mod 3 - 1)** 

ج: الخطأ في هذا الكود هو أنه يحاول إجراء عملية القسمة على صفر وهي عمليـة لا تقبلها الأعداد الصحيحة لأن ناتجها ما لا نهاية.. السبب في هذا هو أن المقام: 10 mod 3 - 1 يساوي صفرا، لأن باقي قسمة ١٠ ÷ ٣ = ،١ وعند طرح ١ منه يكون النـاتج صفرا.

**س:٩ إذا كان الكود التالي مكتوبا في حدث ضغط أحد الأزرار: For I As Integer = 0 To 5 MsgBox(Rnd(10)) Next**  .١ ما عدد الرسائل التي ستظهر للمستخدم عند ضغط الزر؟ .٢ ما الذي ستعرضه الرسائل؟ .٣ إذا ضغط المستخدم الزر أكثر من مرة، فهل ستعرض له الرسائل نفس النتائج بنفس الترتيب؟.. ولماذا؟ .٤ ما وظيفة الأمر Randomize؟. .٥ لو أردت استخدام الأمر Randomize في الكود السابق فما أنـسب مكـان

.٦ إذا أردت أن تعرض الرسائل دائما أرقاما تقع بين ٥٠ و ١٢٠ فكيف تفعـل هذا؟.. اكتب الكود المعدل.

لإضافته؟

-١يعرض هذا الكود ٦ رسائل للمستخدم، لأن الدوران سيتمر عندما تكون للعداد I القيم (٠ و ١ و ٢ و ٣ و ٤ و ٥) قبل الخروج من جملة التكرار For. -٢ستعرض كل رسالة من الرسائل الست عددا عشوائيا أكبر مـن أو يـساوي صفرا وأصغر من .١

ج:

- -٣إذا ضغط المستخدم الزر أكثر من مرة، فستعرض له الرسائل نفـس النتـائج بنفس الترتيب، وذلك لأننا أرسلنا إلى الدالة Rnd المعامل ،١٠ لتوليد تتـابع من الأعداد العشوائية يعتمد على هذا الرقم، مما يعطينا نفس تتـابع الأعـداد العشوائية في كل مرة.. والحكمة من فعل هذا، هي التسهيل على المبرمج عند مراجعة وتصحيح البرنامج، فلو حدث خطأ، فسيسهل عليـه معرفـة العـدد العشوائي الذي تسبب في هذا الخطأ.
- -٤وظيفة الأمر Randomize هي إجبار الدالة Rnd على توليد تتابع مختلـف من الأعداد العشوائية في كل مرة يتم فيهـا اسـتدعاؤها، وعنـد اسـتخدامه ستعرض الرسائل تتابعات مختلفة من الأرقام العشوائية في كل مرة يتم فيهـا ضغط الزر، بشرط عدم إرسال أي عدد كمعامل إلى الدالة Rnd.
- -٥أنسب مكان لاستخدام الأمر Randomize، هو قبل الجملة For، وذلك لأننـا نحتاج إلى استدعائه مرة واحدة فقط.
- -٦ تولد الدالة Rnd أرقاما أكبر من أو تساوي صفرا وأصغر مـن ..١ هكـذا نكتب هذه المتباينة في الرياضيات:
- $0 <$  Rnd  $< 1$
- لهذا يمكننا ضربها في أي عدد صحيح X للحصول على أرقام بين صـفر و :X

 $0 < X^*$  Rnd  $< X$ 

ونظرا لأننا لا نريد البدء من الصفر، فيجب علينا جمع عدد صحيح Y علـى ناتج عملية الضرب لنحصل على أعداد بين Y و Y+X:  $Y < X * Rnd + Y < X + Y$ وفي حالتنا هذه نريد أعدادا بين ٥٠ و ..١٢٠ أي أن:  $50 < X *$  Rnd + Y < 120 بالمقارنة سنكتشف أن 50 = Y و 70 = X.. هذا هو الكـود الـذي يفعـل المطلوب: **Randomize( ) For I As Integer = 0 To 5** 

 **MsgBox(70 \* Rnd( ) + 50) Next** 

**س:١٠ إذا كان الكود التالي ينفذ في حدث ضغط أي زر: Dim N, Sum, Count As Integer**  Do While  $N < 4$  $Sum = Sum + N$  $Count = Count + 1$ **Loop Dim Average As Double = Sum / Count = الحسابي المتوسط")MsgBox " & Average)**  .١ عند ضغط الزر، هل ستظهر الرسالة؟.. ولماذا؟ .٢ ماذا تقترح لتعديل هذا الخطأ؟ .٣ اكتب جدولا يوضح خطوات تنفيذ الكود بعد تعديله، بحيث يوضح قيمة كـل متغير عندما تتغير وقيمة الشرط في كل مرة يتم فيها فحصه. .٤ ما وظيفة البرنامج؟ .٥ ما الرسالة التي سيعرضها مربع الرسالة؟

-١عند ضغط الزر سيتوقف البرنـامج عـن الاسـتجابة، لأن جملـة التكـرار Loop… While Do لن تتوقف أبدا.. السبب في هـذا أن الـشرط 4 > X سيظل صحيحا إلى ما لا نهاية، لأن قيمة المتغير X تكون صفرا عند تعريفه، وستظل كذلك إلى الأبد، بسبب عدم وجود أي كود يعمل علـى زيـادة قيمـة المتغير X!

**ج:** 

-٢لحل مشكلة هذا البرنامج، يجب إضافة سطر من الكود داخل الجملـة ...Do Loop ليزيد قيمة المتغير X بواحد في كل لفة.. هذا هو الكود المعدل: **Dim N, Sum, Count As Integer**  Do While  $N < 4$  $N = N + 1$  $Sum = Sum + N$  $Count = Count + 1$ **Loop Dim Average As Double = Sum / Count = الحسابي المتوسط")MsgBox " & Average)** 

-٣هذا هو جدول التتبع:

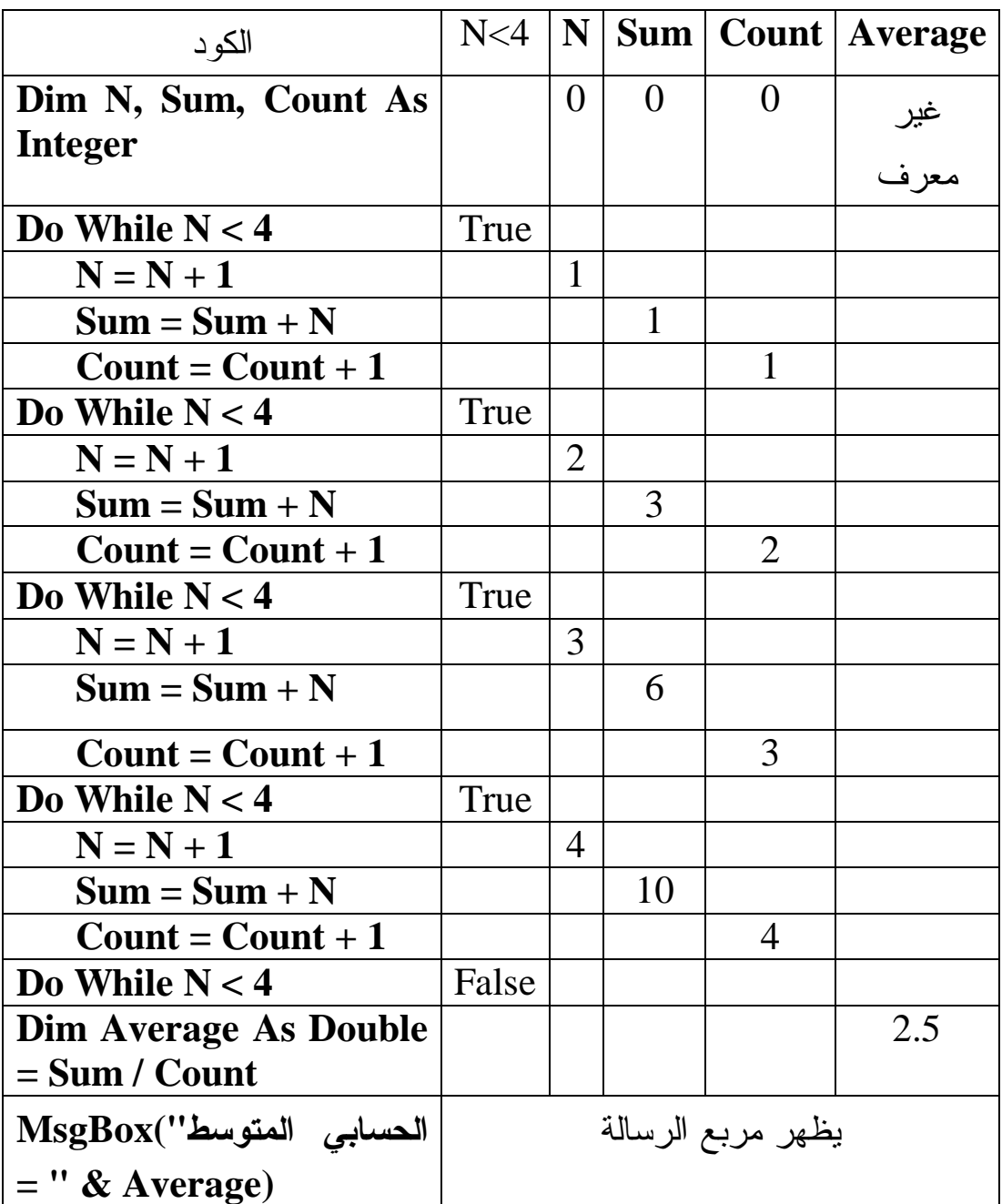

٤٠ -٤وظيفة البرنامج هي حساب المتوسط الحسابي للأعداد ،١ ،٢ ،٣ .٤ "٢, -٥سيعرض مربع الرسالة النص: "المتوسط الحسابي هو ٥

**س:١١ إذا كان الديك لكود التالي:** 

#### **For I As Integer = 1 To 3 Step X MsgBox(I)**

#### **Next**

اشرح كيفية تنفيذ هذا الكود في كل من الحالات التالية: -١ X أكبر من الصفر. -٢ X أصغر من الصفر. -٣ X تساوي صفرا.

$$
\mathcal{L}^{\mathcal{L}}
$$

- -١ عندما تكون الخطوة X أكبر من الصفر، ستظهر رسائل تعرض الأرقام: ،١ .٣ ،٢
- -٢ عندما تكون الخطوة X أصغر من صفر لن يتم تنفيذ جملة التكـرار، ولـن تظهر أي رسائل.
- -٣ عندما تكون الخطوة X مساوية للصفر، سيستمر الدوران إلى ما لا نهايـة، لأن المتغير I سيظل محتفظا بالقيمة ١ دائما بسبب زيادة صفر عليه في كل مرة، ولن يصير أبدا أكبر من ٣ وبالتالي لن يتم إنهاء جملة For، ونتيجـة لذلك سيستمر البرنامج في عرض مربع رسالة يحمل الرقم ١ إلـى مـا لا نهاية.

**س:١٢ إذا كان لديك لكود التالي:** 

**Dim X As Single = 4.5 For I As Integer = 1 To 8 Step 3**   $X = X * 2$ **Next MsgBox(X)**  -١ ما القيم التي سيأخذها العداد I؟ -٢ ما عدد مرات تنفيذ الجملة 2 \* X = X؟ -٣ ما قيمة X التي سيعرضها مربع الرسالة؟ -٤ أعد كتابة الكود السابق باستخدام Loop While ..Do.

-٥ أعد كتابة الكود السابق باستخدام Until Loop ..Do.

ج:

-١القيم التي سيأخذها العداد I هي: ١ و ٤ و ٧ و ،١٠ مع ملاحظة أن وصـول العداد إلى القيمة ١٠ سيجعله أكبر من قيمة النهاية (٨) لهذا سينتهي تنفيذ جملة For في هذه اللحظة. -٢عدد مرات تنفيذ الجملة 2 \* X = X هو ٣ مرات. ٤, × ٢ × ٢ × ٢)، لهـذا سـيعرض -٣قيمة X بعد انتهاء الدوران ستكون (٥ مربع الرسالة الرقم .٣٦ -٤هذا هو الكود السابق باستخدام Loop ..While Do: **Dim X As Single = 4.5 Dim I As Integer = 1 Do While I <= 8**

 $X = X * 2$  $I = I + 3$ **Loop MsgBox(X)** 

-٥هذا هو الكود السابق باستخدام Until Loop ..Do: **Dim X As Single = 4.5 Dim I As Integer = 1 Do**  $X = X * 2$  $I = I + 3$ **Loop Until I > 8 MsgBox(X)** 

**س:١٣ اكتب النتائج التي ستعرضها مربعات الرسائل عند تنفيذ الكود التالي: For I As Integer = 0 To 10 If I Mod**  $2 = 0$  **Then**  $MsgBox(I + 2)$  **ElseIf I Mod**  $3 = 0$  **Then**  $MsgBox(I \wedge 2)$  **ElseIf I Mod 5 = 0 Then MsgBox(I \* 2) ElseIf I Mod**  $7 = 0$  **Then**  $MsgBox(I + 3)$  **Else MsgBox(I) End If Next** 

**ج: الجدول التالي يوضح نتائج البرنامج، وسبب ظهورها:** 

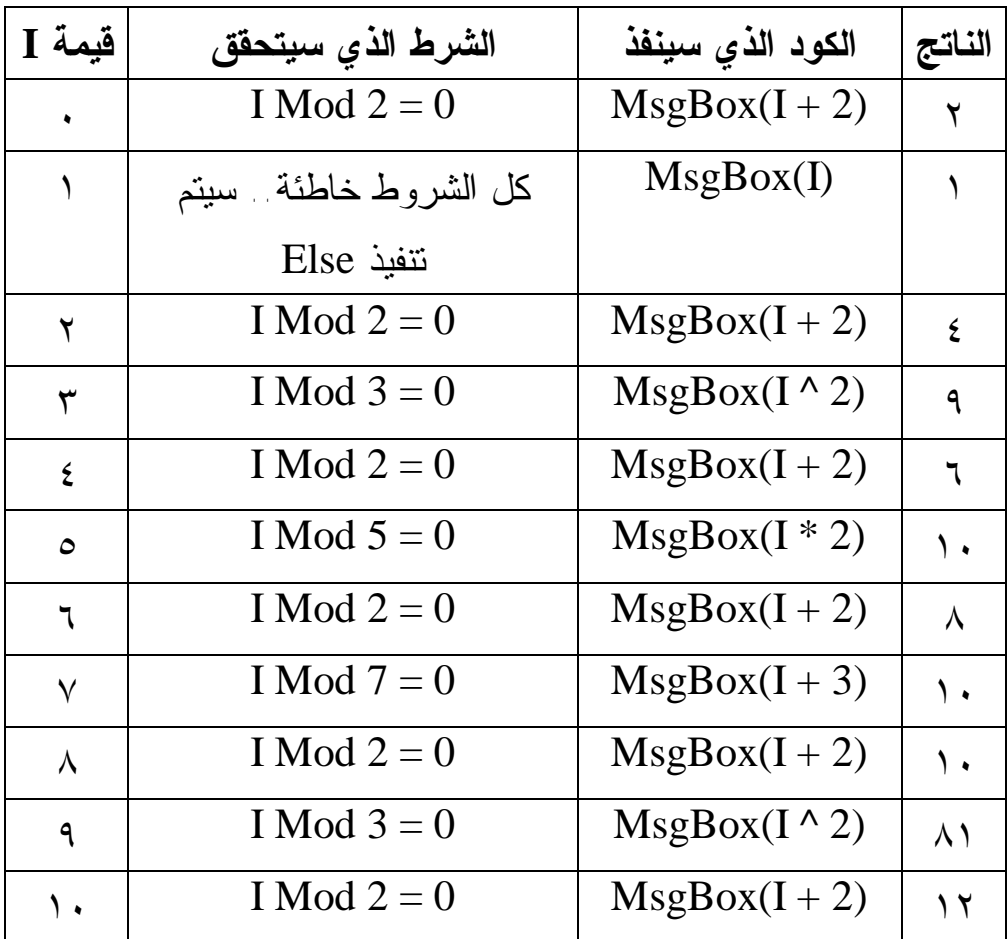

**في حالة وجود استفسار أو تعليق، يمكن مراسلتي عبر البريد [msvbnet@hotmail.com](mailto:msvbnet@hotmail.com)**

> **مع أطيب التمنيات بالنجاح والتوفيق م. محمد حمدي**